## **Avance DPX-250 + BACS**

## **2007-11-19 - Canvi del valor de FIELD**

S'ha canviat el valor de **Field** per corregir la lleugera deriva que sembla tenir l'imant. Per fer-ho cal,

- 1. introduir una mostra en cloroform deuterat, CDCl3
- 2. prémer el botó **[FIELD]** i canviar el valor fins centrar el senyal de lock del CDCl3 en pantalla
- 3. a Topspin, executar la comanda **edlock**
- 4. a la finestra Edlock sortirà inicialment el valor de Field emmagatzemat.
	- 1. Prémer el botó amb una FID veure figura següent) per emmagatzemar el nou valor ajustat,
	- 2. Comprovar que el nou valor de Field sigui el que sortia a la pantalla de la botonera de la BSMS,
	- 3. Prémer el botó amb un disquet per guardar els canvis fets, i
	- 4. tancar la finestra Edlock per sortir.

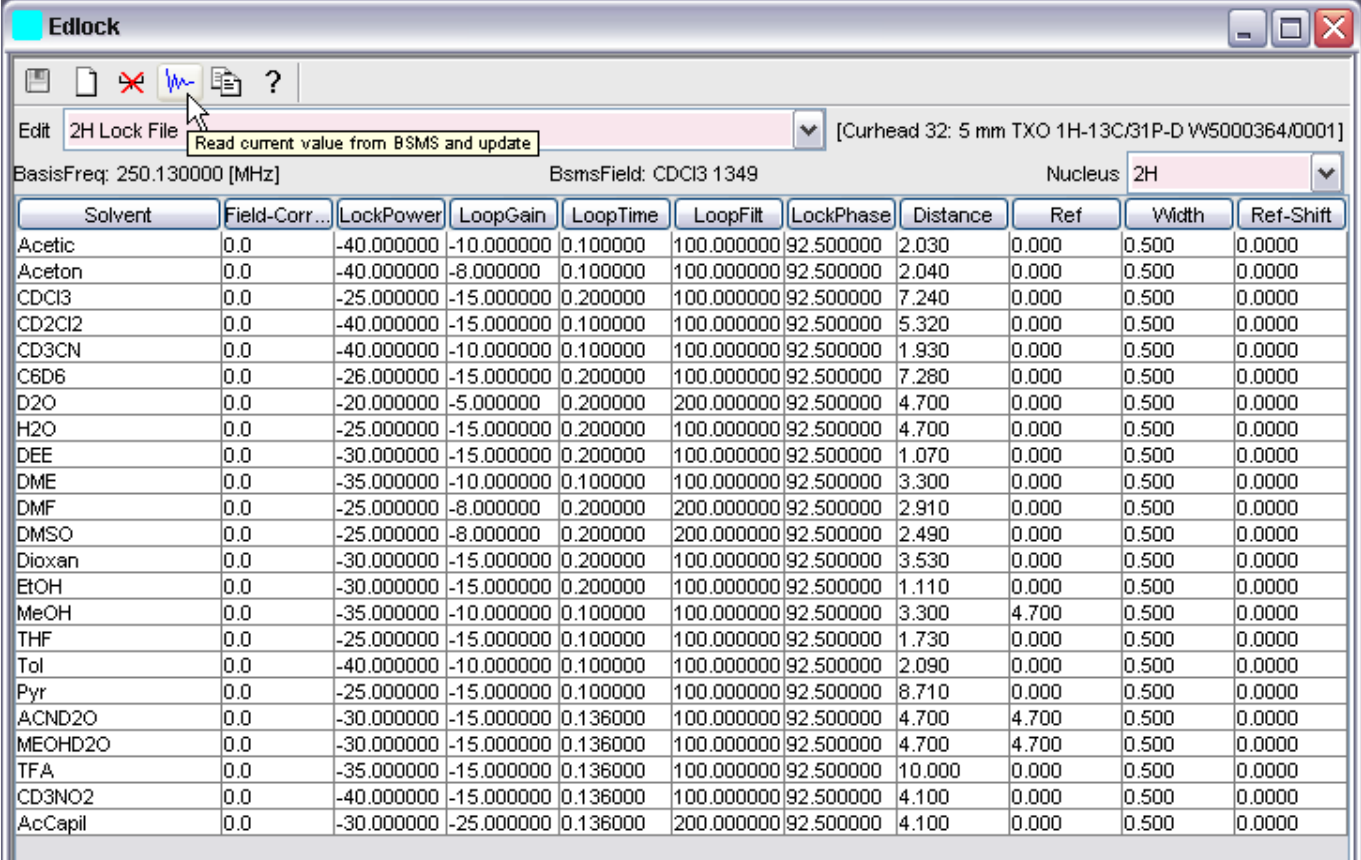

From: <https://sermn.uab.cat/wiki/>- **SeRMN Wiki**

Permanent link: **[https://sermn.uab.cat/wiki/doku.php?id=problemes\\_tecnics\\_sermn:20071119\\_reajust\\_field&rev=1195471747](https://sermn.uab.cat/wiki/doku.php?id=problemes_tecnics_sermn:20071119_reajust_field&rev=1195471747)**

Last update: **2007/11/19 12:29**

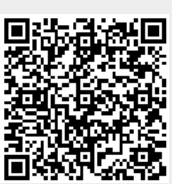